# How to use Nextcloud

Nextcloud is a private NAFE groupware service

### Member login vs. Admin login

• Use an alternate browser when using your admin login, so it does not get confused with your regular member login.

# cloud.nafe.org

Use your admin login to access the NAFE cloud

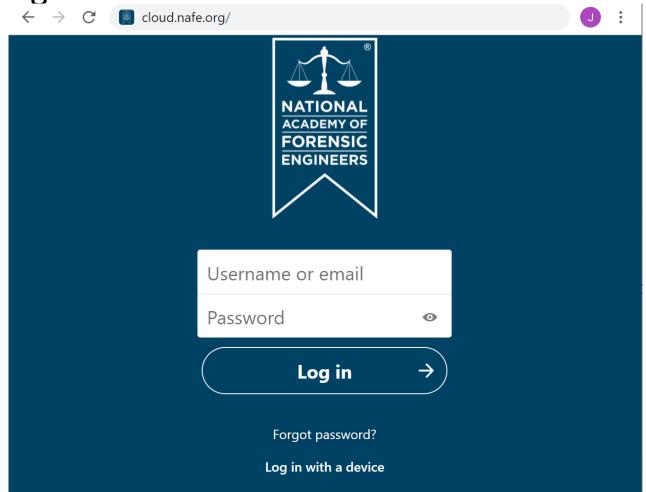

#### Go to Files

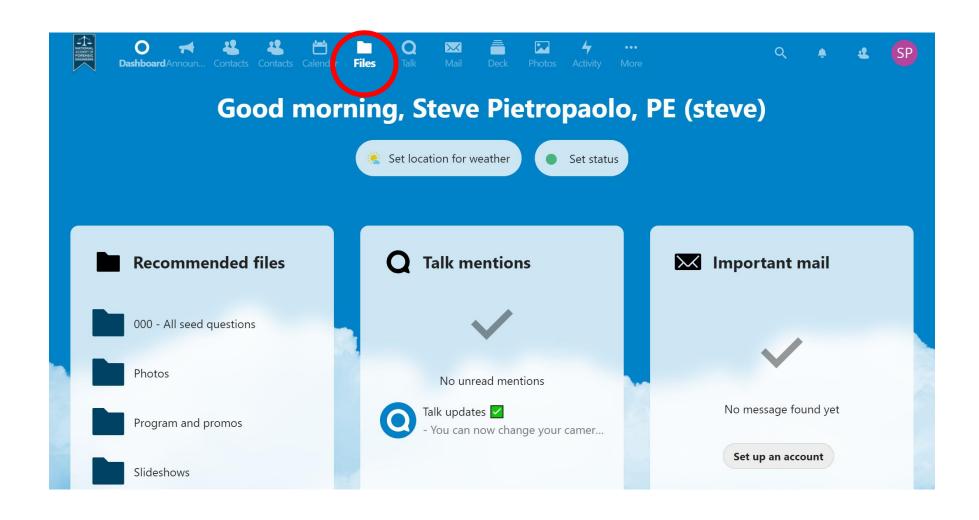

# Find the appropriate folder

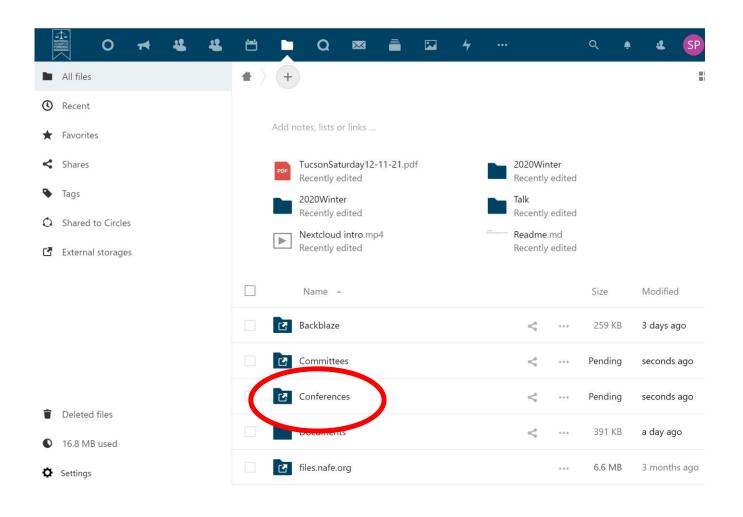

## Find the appropriate sub-folder

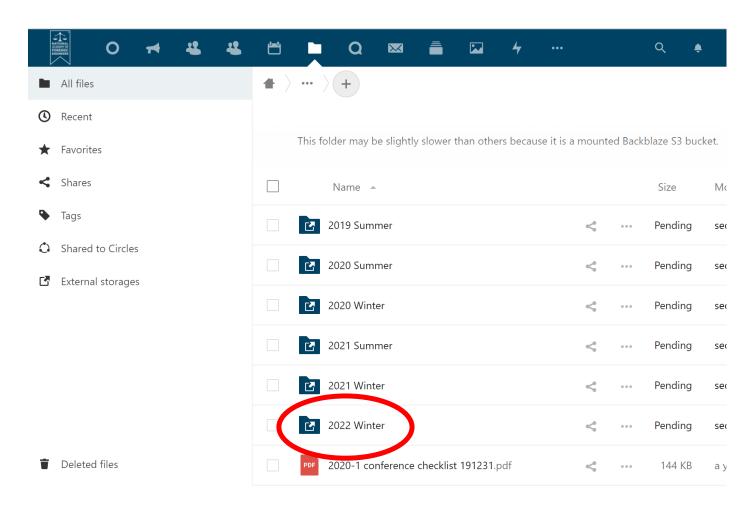

## Uploading files – Drag and drop

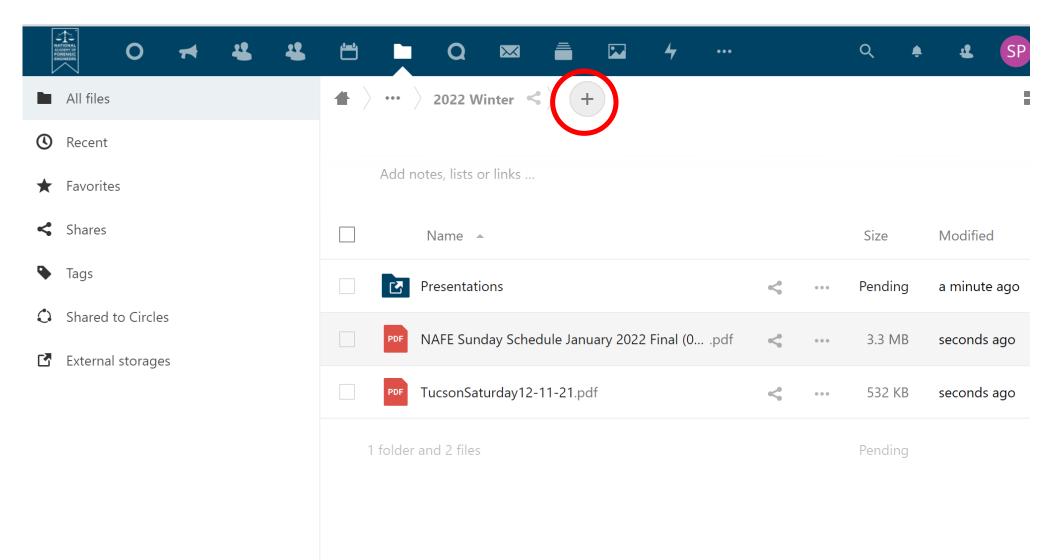

### Sharing files

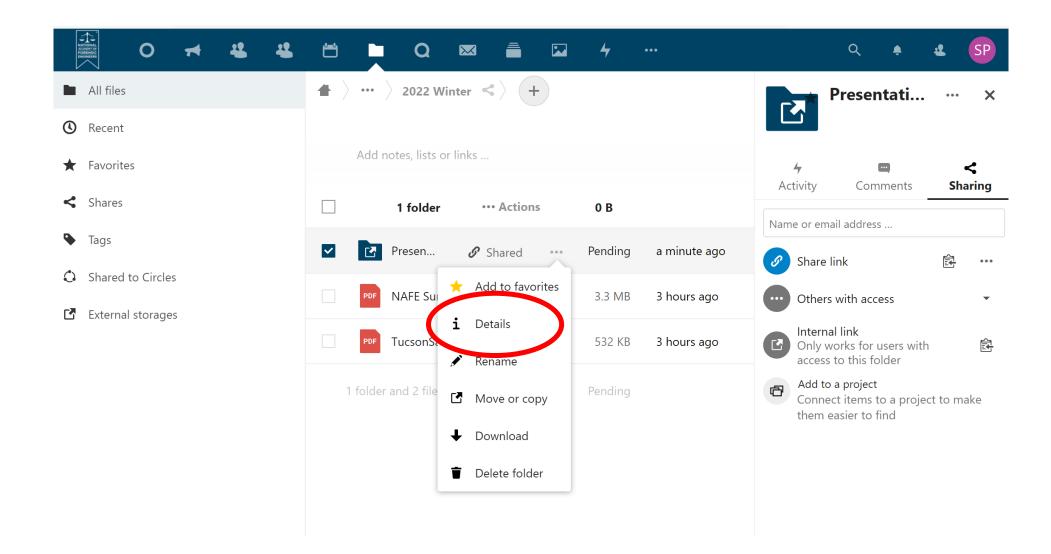

#### For speakers and others to upload their files Create the link here

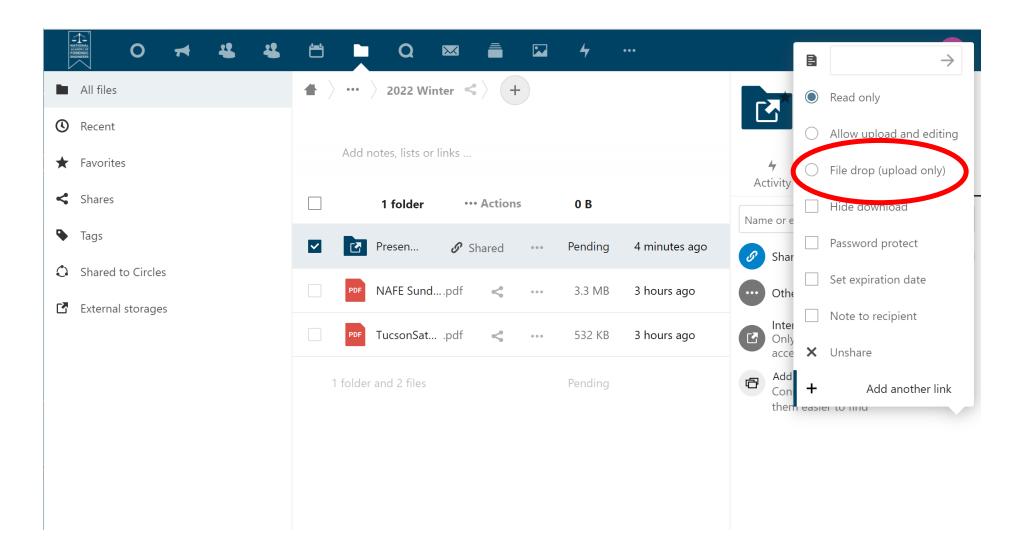